# Report Events with the JavaScript API

#### **On this page:**

- [Notify the Agent of Events](#page-0-0)
- [Report Virtual Pages](#page-0-1)
- [Report Events](#page-2-0)
- [Correlate Ajax Requests](#page-5-0)

The JavaScript API enables you to manually report events to the agent so that that it can time the various parts of your virtual page loads and correlate Ajax calls to those page loads. You can also capture and report errors using this API.

.

## <span id="page-0-0"></span>**Notify the Agent of Events**

Events are reported to the JavaScript Agent (ADRUM) by calling the ADRUM. report method and passing in an event tracker object.

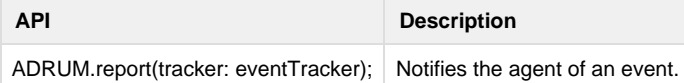

## <span id="page-0-1"></span>**Report Virtual Pages**

### **SPA1 Monitoring**

For [SPA1 monitoring](https://docs.appdynamics.com/display/PRO45/SPA1+Monitoring), use the event tracker [VPageView](#page-3-0) to manually report virtual pages.

### <span id="page-0-2"></span>**SPA2 Monitoring**

You are required to [enable SPA2 monitoring](https://docs.appdynamics.com/display/PRO45/SPA2+Monitoring#SPA2Monitoring-spa2-enable) to use the API below to manually report virtual pages for SPAs. These APIs will also work in non-SPAs if you enable SPA2 monitoring.

To report virtual pages, you mark the beginning and end of virtual pages with the methods below. Both methods are called from the ADR UM object. See also [Set Custom Virtual Page Names.](https://docs.appdynamics.com/display/PRO45/Set+Custom+Virtual+Page+Names)

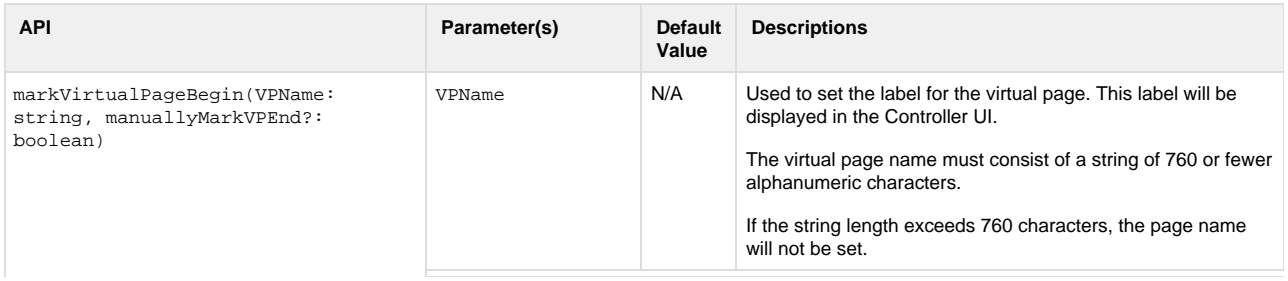

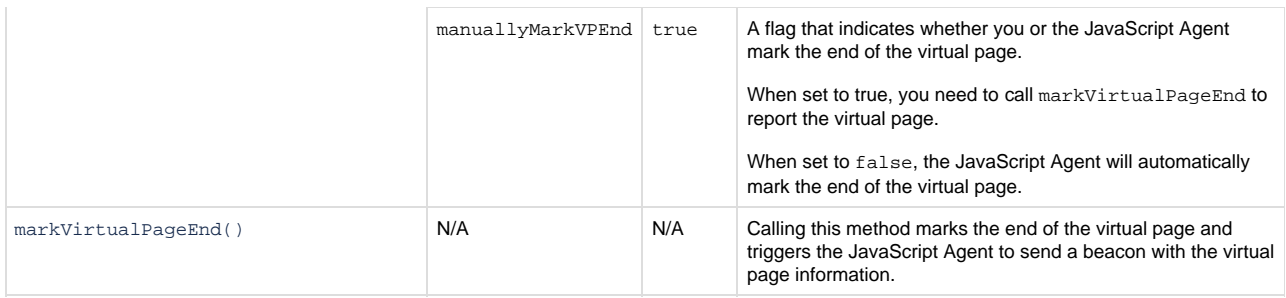

### **How the API Works**

The steps below describe the process of manually reporting virtual pages with the API:

- 1. Start monitoring a virtual page by manually marking the beginning of the virtual page with ADRUM.markVirtualPageBegin( VPName, manuallyMarkVPEnd).
- 2. A beacon with the set virtual page name is sent to the EUM Server. If manuallyMarkVPEnd is set to true, the JavaScript Agent will wait for you to call ADRUM.markVirtualPageEnd to report the virtual page. If manuallyMarkVPEnd is set to fal se, the JavaScript Agent will automatically mark the end of the virtual page.
- 3. You either call ADRUM.markVirtualPageEnd() to mark the end of the virtual page or the JavaScript Agent automatically marks the end of the virtual page.
- 4. The JavaScript Agent reports the virtual page metrics to the EUM Server.

## **Example of Reporting Virtual Pages**

The Angular example below shows both ways to mark the beginning of a virtual page. The function manualMarkVPEnd calls ADRUM.m arkVirtualPageBegin that uses the default requiring you to manually mark the end of the virtual page. The function allowJSAgentMarkVPEnd passes the value false as the second parameter, so that the JavaScript Agent will automatically mark the end of the virtual page for you.

```
angular.module('myApp.controllers', [])
     .controller('VPCtrl', ['$scope', '$http', function ($scope, $http) {
             $scope.manualMarkVPEnd = function () {
                console.log("Mark the beginning of the virtual page and
wait for markVirtualPageEnd() to be called.");
                ADRUM.markVirtualPageBegin("VPExample-ManuallyMarkEnd");
 }
             $scope.allowJSAgentMarkVPEnd = function () {
                console.log("Mark the beginning of the virtual page and
allow the JS Agent to mark the virtual page end.");
ADRUM.markVirtualPageBegin("virtualPageExample-JSAgentMarksEnd", false);
 }
             $scope.endVirtualPage = function () {
                console.log("Mark the end of the virtual page.");
                ADRUM.markVirtualPageEnd();
 }
             ...
        }
     ]
);
```
## <span id="page-2-0"></span>**Report Events**

Events are reported to the agent using event trackers. There are three different kinds of event trackers:

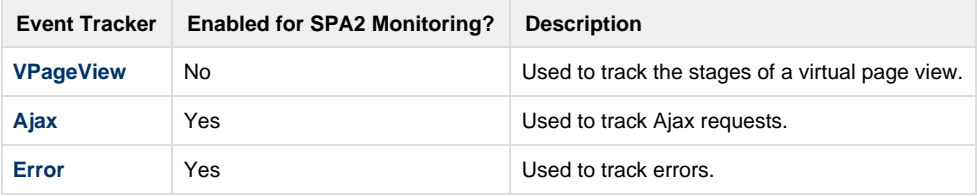

### **Common Properties**

There are also two properties that are common to all tracker types:

Gets or sets a URL

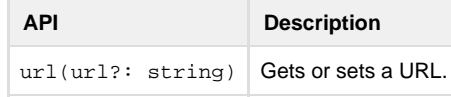

Gets or sets the parent event identifier

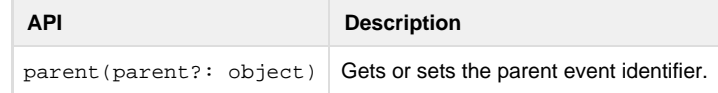

## <span id="page-3-0"></span>**VPageView**

The following is the page view load flow in SPA1 monitoring. You'll use the SPA1 monitoring API below to set timing marks to match the below workflow as closely as possible in your own single page app framework. For SPA2 monitoring, see [Report Virtual Pages: SPA2](#page-0-2) [Monitoring](#page-0-2) to learn about the SPA2 APIs for manually reporting virtual pages.

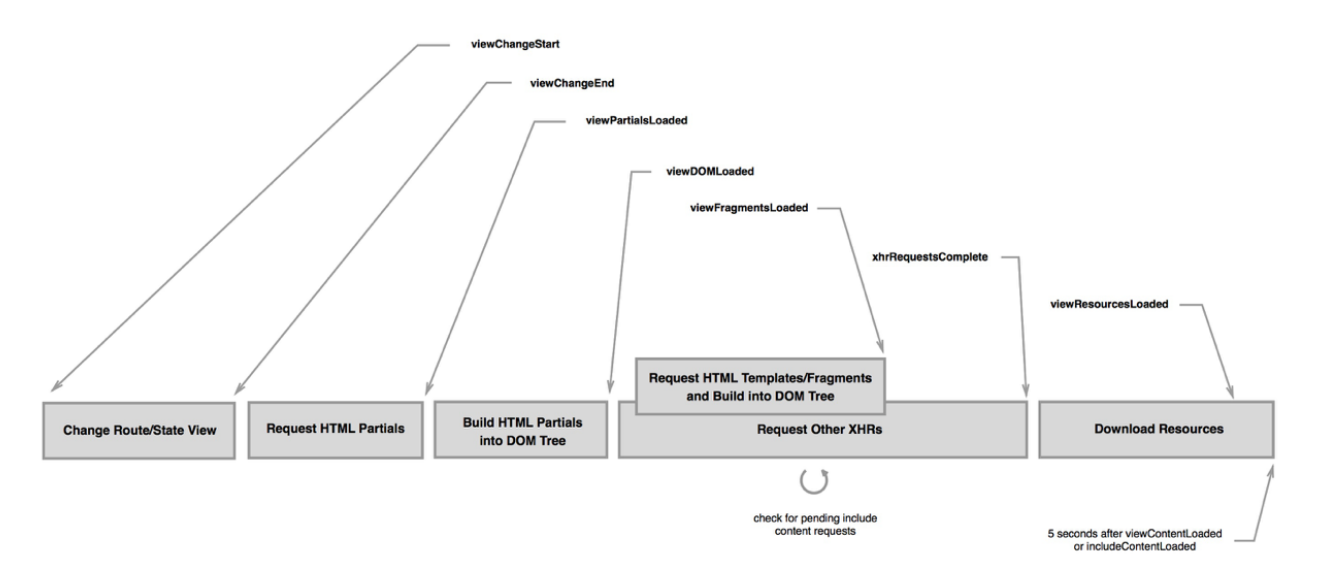

Based on the marks you set, AppDynamics derives the following key timing metrics. Marks should be called in the order in which they occur in the flow. The following table describes which marks used to calculate each metric.

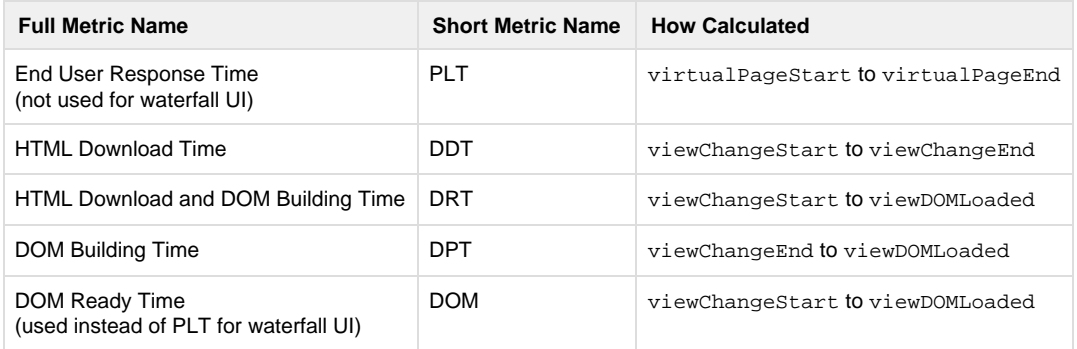

Instantiate using ADRUM.events.VPageView().

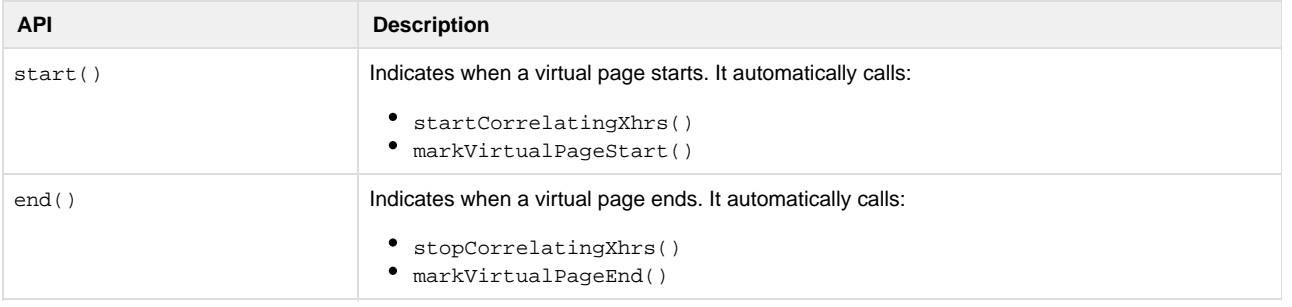

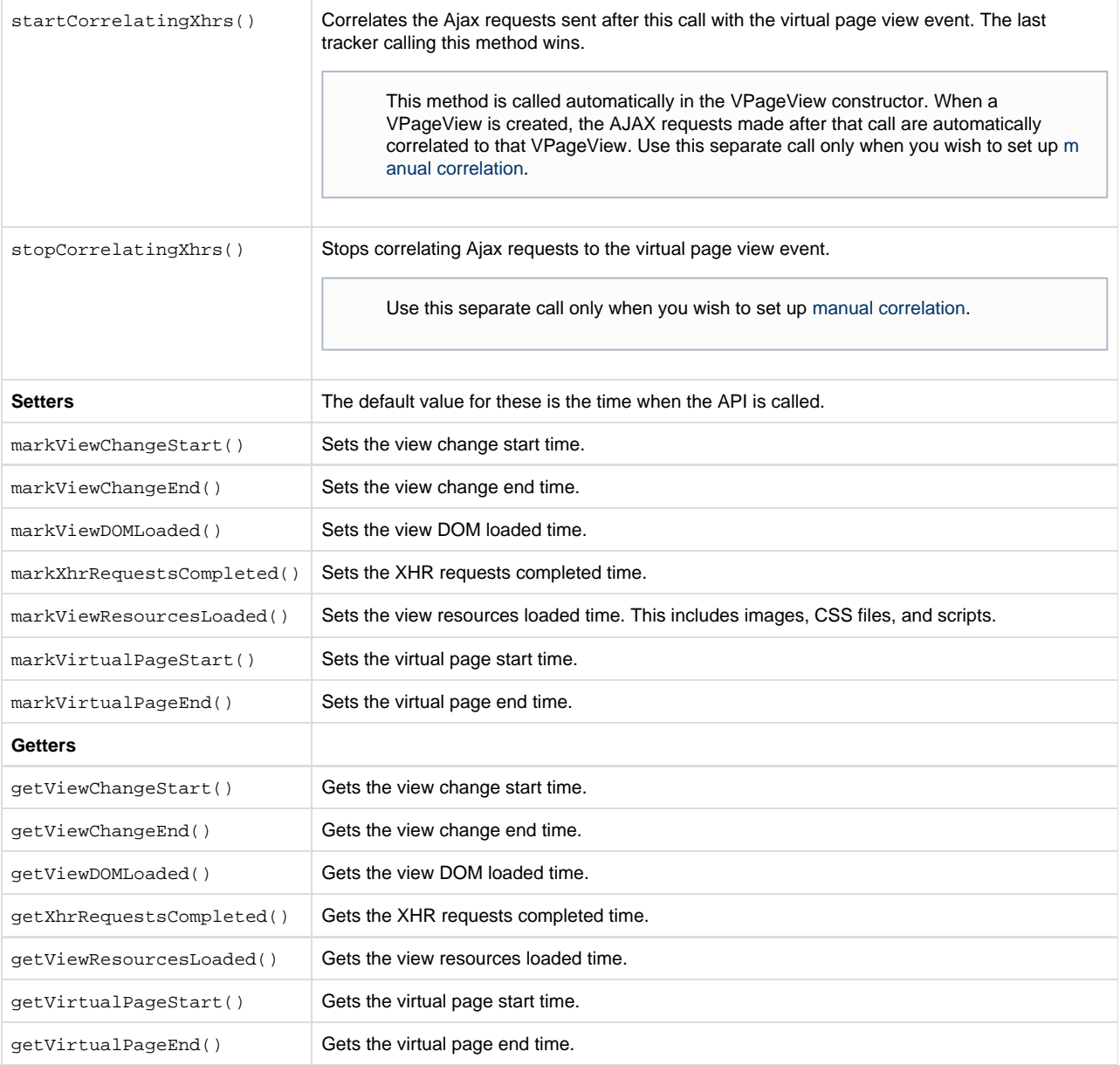

## **Ajax**

Instantiate using ADRUM.events.Ajax().

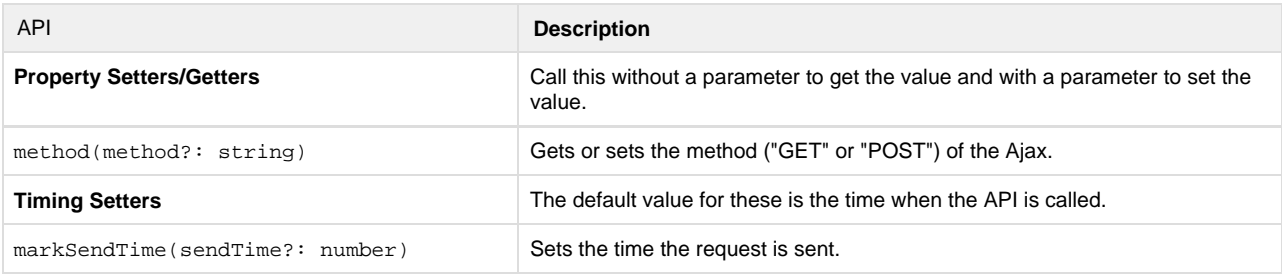

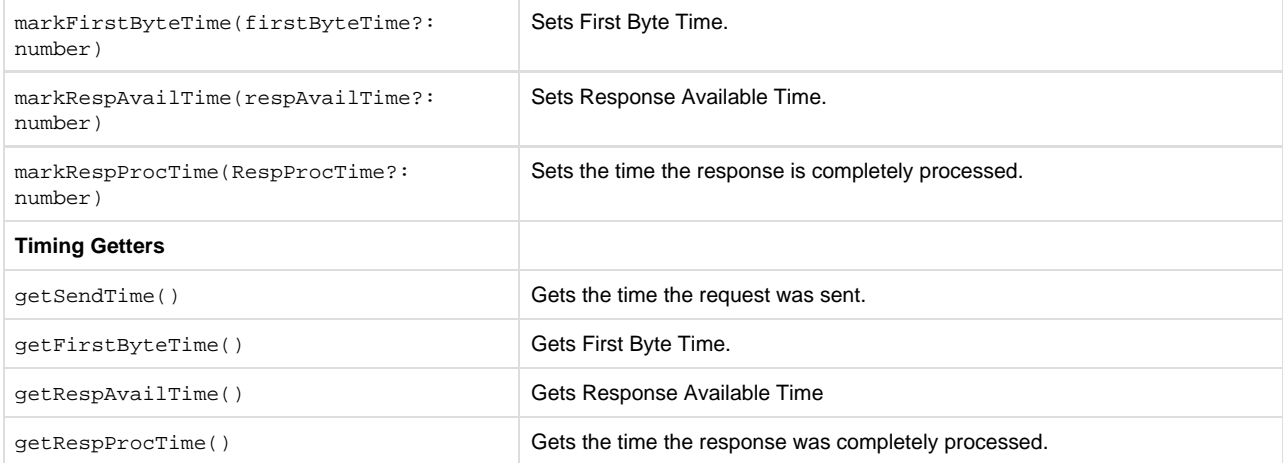

### <span id="page-5-2"></span>**Errors**

Instantiate using ADRUM.events.Error().

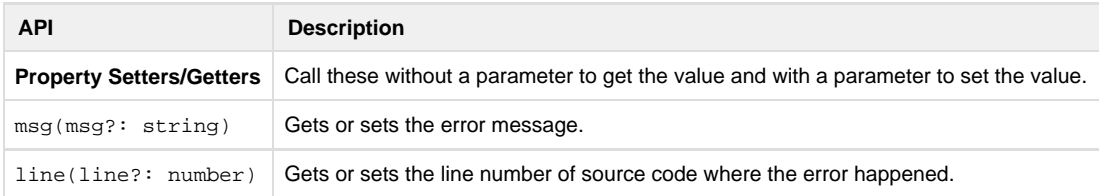

## <span id="page-5-1"></span><span id="page-5-0"></span>**Correlate Ajax Requests**

Ajax requests can be correlated to virtual page views automatically or manually. When you create a VPageView tracker, startCorrel atingXhrs() is called automatically in the constructor, correlating any subsequent Ajax calls with that VPageView event. To set up manual correlation, call stopCorrelatingXhrs() to stop the automatic process and then call startCorrelatingXhrs() where y ou wish correlation to re-commence.

## **Sample Code**

#### **Report a custom Error event by passing properties via setters**

```
var errorT = new ADRUM.events.Error();
errorT.msg('I am a custom error at line 100');
errorT.line(100);
ADRUM.report(errorT);
```
### **Report a custom Error event by passing properties via the constructor**

```
var errorT = new ADRUM.events.Error({
msg: 'I am a custom error at line 100',
line: 100
});
ADRUM.report(errorT);
```

```
Report a custom Ajax event passing properties via setters
```

```
var ajaxT = new ADRUM.events.Ajax();
```

```
// set url
ajaxT.url('your xhr Url');
```

```
// mark timings
ajaxT.markSendTime(100);
ajaxT.markFirstByteTime(200);
ajaxT.markRespAvailTime(300);
ajaxT.markRespProcTime(400);
ADRUM.report(ajaxT);
```
### **Set up backbone SPA monitoring**

```
var AppRouter = Backbone.Router.extend({
     routes: {
         "wines/:id": "wineDetails"
     },
     wineDetails: function (id) {
         var vpView = new ADRUM.events.VPageView();
         vpView.markVirtualPageStart();
         // vpView.markViewChangeStart();
        var wine = new Wine(\{id: id\});
         wine.fetch({success: function(){
             vpView.markXhrRequestsCompleted();
             $("#content").html(new WineView({model: wine}).el);
             vpView.markViewDOMLoaded();
             vpView.markVirtualPageEnd();
             ADRUM.report(vpView);
         }});
         this.headerView.selectMenuItem();
     }
});
```
#### **Correlate Ajax requests wih VPageView Events**

```
var vPageView = new ADRUM.events.VPageView({
    url: 'http://localhost/#virtualpage1',
});
vPageView.start();
// SPA view routing and HTML partials fetching
vPageView.markViewChangeStart()
// AJAX requests for the HTML partials are automatically correlated with
the VPageView
...
vPageView.markViewChangeEnd();
// HTML partials inserted into Browser DOM tree
...
vPageView.markViewDOMLoaded();
// SPA HTML AJAX data fetching
// Data AJAX requests are automatically correlated with the VPageView
...
vPageView.markXhrRequestsCompleted();
// call this when ending a new virtual page
vPageView.end();
ADRUM.report(vPageView);
```
You can exclude certain Ajax calls from being monitored by configuring ADRUM itself Before you invoke the adrum. js script at the top of your page, add lines similar to the following:

### **Exclude Ajax from VPageView using ADRUM configuration**

```
window['adrum-config'] = {
   "spa": {
     "angular": {
       "vp": {
         "xhr": {
            "exclude": {
              "urls": [{
                "pattern": 'heartBeatAjax'
              }]
 }
         }
       }
     }
   }
}
```
Or you can exclude certain Ajax calls using the vPageView.stopCorrelatingXhrs() call, and then turn correlation back on with v PageView.startCorrelatingXhrs(), as in the following:

#### **Exclude Ajax from VPageView event manually**

```
var vPageView = new ADRUM.events.VPageView();
vPageView.stopCorrelatingXhrs();
var xhr = new XMLHttpRequest();
xhr.open('GET', '/heartBeatAjax');
xhr.send();
vPageView.startCorrelatingXhrs();
```